# **Laboratory #1: Measuring Capacitance**

Dominic Lewis Stephen Maloney Phil Townsend

Exp. Date: Jan 30, 2007 Final Date: Jan 31, 2007

# *Objectives*

- Introduce lab instrumentation with linear circuit elements
- Introduce lab report format
- Develop and analyze measurement procedures based on two theoretical models
- Introduce automated lab measurements and data analysis

# *Procedure*

The goal of this experiment is to calculate an unknown capacitance in a simple RC circuit using two different theoretical models: the circuit's step and frequency responses. **Figure 1** details the circuit used in this experiment.

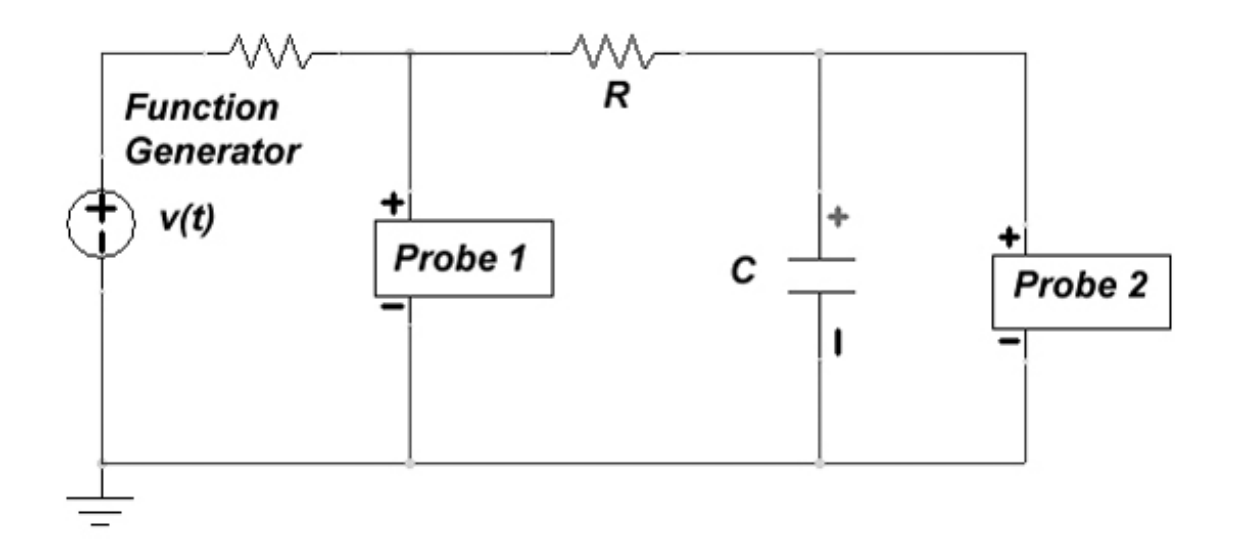

**Figure 1: RC Circuit Used Through Laboratory 1** 

#### **1: Step Response Model**

When a voltage step is applied to a series RC circuit the voltage across the capacitor will change according to the equation

$$
v_c(t) = A \left( 1 - e^{-\frac{t}{RC}} \right)
$$

where A is the amplitude of the step, R is the resistance of the resistor, C is the capacitance of the capacitor, and *t* is the time in seconds after application of the step. One can take advantage of this relationship to determine an unknown capacitance by applying a step of known magnitude to

a circuit with known resistance and measuring the voltage across the capacitor at a particular time, thus making C the sole dependent variable of the step response equation.

In order to accomplish this, the above circuit was constructed, using the oscilloscope channel 1 to measure the input voltage across an arbitrary resistor and the given unknown capacitor, and using channel 2 to measure the voltage across the capacitor. The probes share a common ground and must have all ground clips connected together to prevent shorting elements out of the circuit. Care must be taken when selecting the resistor value – too large a value and no output voltage will be read across the capacitor, too low a value and the internal resistance of the function generator will cause voltage division effects. It is also important to measure the value of the resistor using a multimeter to account for the inherent variance in resistor values.

Once the circuit was constructed and the oscilloscope and function generator were connected as in Figure 1, the function generator was configured to output a square wave 1 kilohertz. The square wave is used to simulate a step response, and must have an adequate period to give the capacitor time to reach an approximately steady state. In order to do this, the display of the oscilloscope must be viewed and the frequency adjusted on the function generator until the channel 2 wave form rising exponential flattens out. Once this is accomplished, adjusting the wave forms until the square wave oscillates between 0 and the maximum voltage, and then adjusting the output waveform to fit inside this square wave, matching the maximum and minimum points. See Figure 2 below for an example snapshot.

Once the waveforms are displayed in this manner, the cursors can be used to find time in seconds (along the horizontal) since the start of the square wave to the point that the capacitor has charged to 63%. This is equal to one time constant, the product of the R and C values. By dividing this value by the known resistance value, the unknown capacitor value can be found.

This part of the experiment was repeated for four different arbitrary resistor values.

#### **2: LabView Preparation**

LabView allows the automation and control of both the oscilloscope and function generator. In order to set up for automated measurements required for the frequency response model, a set of four resistors, chosen this time similarly as above were placed in the circuit, one at a time. LabView requires the setting of frequency, amplitude, and function type to operate and outputs the magnitude of the voltage readings for both channels, and the phase difference between the two. To use the frequency response model the function must be a sine wave. After setting this, the object for each resistor is to find the frequency at which the phase difference is approximately 45°. This is the point that the transfer function has reached what is known as the cutoff frequency – the point where the product of the radial frequency, resistor, and capacitor values are 1

$$
H(\omega) = \frac{1}{1 + j\omega RC}
$$

To find this point, make a cursory measurement. If the phase difference is greater than 45°, adjust the frequency down for the next attempt, and if the phase difference is below 45°, adjust the frequency up.

## **3: LabView Automation**

Now that the cutoff frequency for each resistor value is approximated, LabView can be used to measure many values around this area and provide the data necessary to do the data analysis required. For each resistor, an ASCII file was created with a list of frequencies separated by carriage returns. These frequencies varied around the approximate cutoff frequency found above by a decade, and were concentrated around this approximation.

For the trials, an amplitude of four volts was used to prevent voltage saturation from making the phase determination difficult. LabView then produced all the output data at these frequencies, which were then saved. These separate files are conveniently in the format as seen in the pre-lab, and the Matlab script written was used to do the curve fitting and produce a best fit cutoff frequency. This frequency can then be used to find the capacitor value by

$$
\frac{1}{RC} = \omega
$$

$$
C = \frac{1}{R\omega}
$$

Finally, these capacitor values can be used to find confidence limits. By doing a magnitude, phase, and a combination of the two fit, the confidence limits can be narrowed down significantly.

## *Presentation of Results*

#### **1. Capacitance from Step Response**

 In the first part of the experiment the step response of the series RC was observed in order to calculate the capacitance of the capacitor. An example of the oscilloscope's output for the setup is shown in Figure 2.

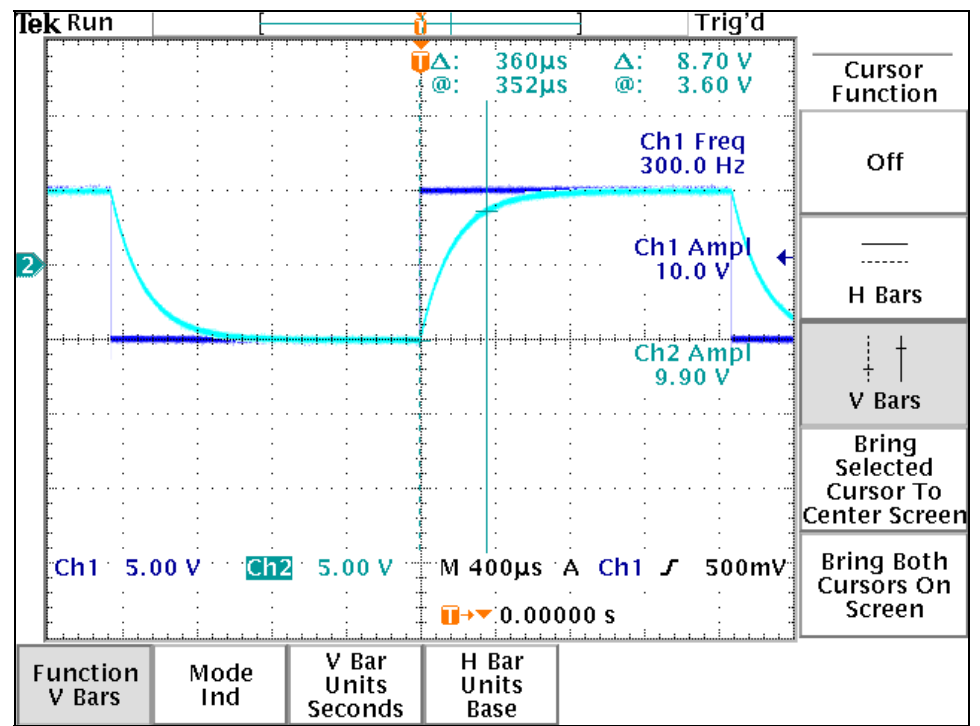

**Figure 2: Oscilloscope Reading for a Series RC Circuit. Ch 1 is**  $V_{in}$  **(a square wave) and Ch 2 is**  $V_c$  **(a decaying exponential).** 

In order to find the capacitance of the capacitor we chose four different resistors to place in the circuit and, for a certain frequency of a  $10-V_p$  square wave, measured the length of time required for the capacitor to charge to roughly 6.3V. (Any time-voltage pair will do; it is adequate to choose a target that would be roughly one time constant after the start of the charging cycle.) These measurements, along with the computed capacitances for each trial, are shown in **Table 1**.

| <b>Resistance</b><br>(kΩ) | Frequency (Hz) | Capacitor<br>Voltage (V) | <b>Time to Reach</b><br>Voltage (µs) | <b>Capacitance</b><br>(nF) |
|---------------------------|----------------|--------------------------|--------------------------------------|----------------------------|
| 9.8                       | 300            | 6.3                      | 328                                  | 33.47                      |
| 2.17                      | 800            | 6.2                      | 74                                   | 34.1                       |
| 21.7                      | 100            | 6.1                      | 780                                  | 35.94                      |
| 5.07                      | 100            | 6.3                      | 180                                  | 35.5                       |

**Table 1: Voltage Measurements for a Series RC Step Response Circuit and Corresponding Capacitances** 

For each of these measurements in Table 1 the capacitance was computed from the equation for the step response of an RC circuit:

$$
v_c(t) = A \left( 1 - e^{-\frac{t}{RC}} \right)
$$

For example, the first measurements from Table 1 yield the indicated capacitance through the following substitution:

$$
v_c(t) = 10 \left( 1 - e^{-\frac{328 \times 10^{-6}}{(9800)C}} \right)
$$

$$
C=33.47nF
$$

#### **2. Capacitance from Magnitude and Phase of Frequency Response**

For the second part of the experiment a LabView program was used to perform a frequency sweep of a series RC circuit. We began by using the program test\_use\_keyboard.exe in order to find an AC frequency for each RC circuit that would yield a roughly  $4\overline{5}^\circ$  difference in phase between the source and capacitor voltage waveforms. These results are displayed in Table 2.

| <b>Resistance</b><br>kΩ) | <b>Frequency</b><br>(Hz) | <b>Phase</b><br>(degrees) |  |
|--------------------------|--------------------------|---------------------------|--|
| 5.07                     | 937                      | 45.534                    |  |
| 1.96                     | 2500                     | 45.596                    |  |
| 11                       | 420                      | 44.896                    |  |
| 2.18                     | 2200                     | 45.552                    |  |

**Table 2: Series RC Circuit Phase Measurements for Several Resistances and Input Frequencies** 

The values in Table 2 served as references around which to choose frequencies that would give meaningful frequency response information, because since the phase difference varies as the inverse tangent of the frequency we wanted the majority of our input frequencies to be around or below the frequency yielding 45 degrees so that our results would have a good spread of phases for the curve fit. For each resistance a list of frequencies was created in a test file and fed into the LabView program "test\_use\_files\_freq.exe", which read the magnitude of the input and output sinusoids and the phase difference between the signals for each frequency. These results are shown in Table 3, Table 4, Table 5, and Table 6. These data were then fed into a Matlab script in Appendix A that iterates over several values of theoretical cutoff frequency,  $f_c$  =  $1/2\pi RC$ , and selects the one that provides the smallest mean-square error for a computed set of points versus the experimental data for both the measured phase and ratio of  $V_{in}$  to  $V_{out}$ . The results of running this program on the four sets of data are shown in Table 7.

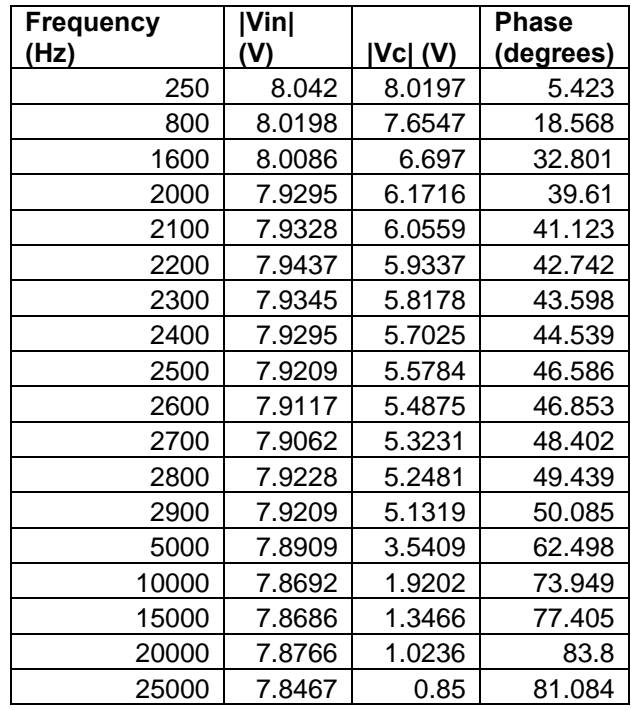

**Table 3: Voltage and Phase Data, R=1.96 kOhms** 

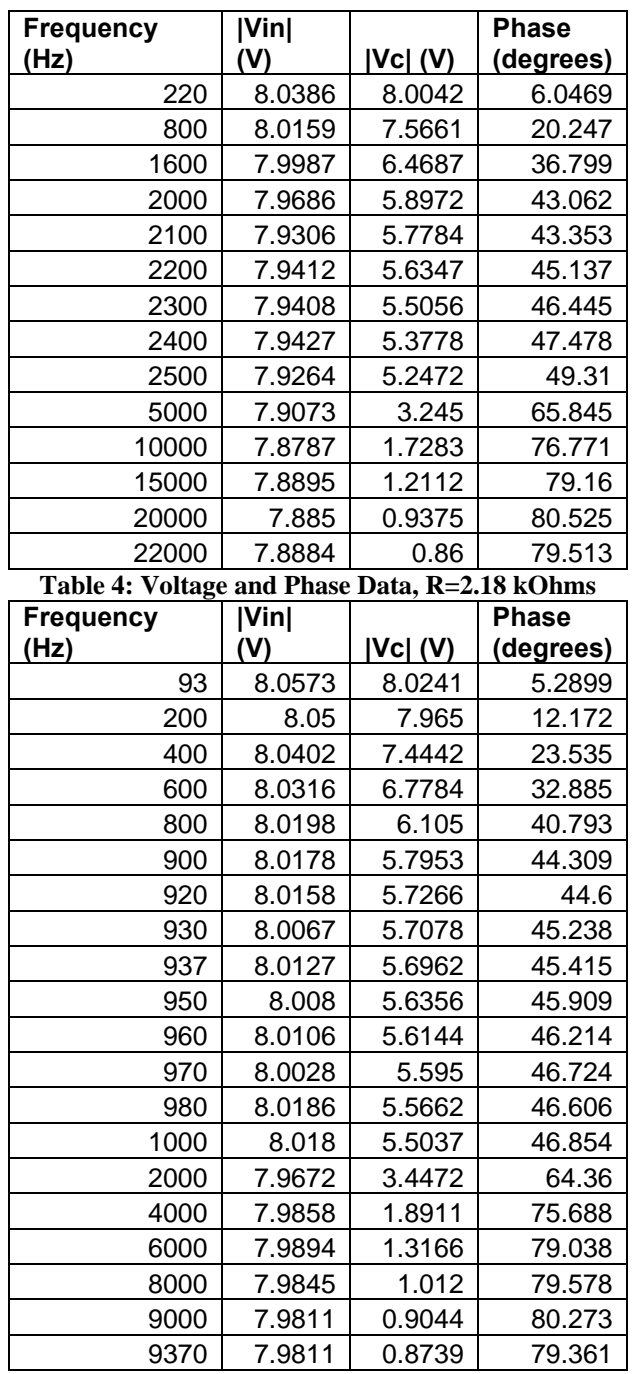

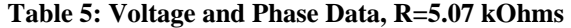

| <b>Frequency</b> | Vin    | <b>Phase</b> |           |
|------------------|--------|--------------|-----------|
| (Hz)             | (V)    | $ Vc $ $(V)$ | (degrees) |
| 42               | 8.0131 | 7.9462       | 5.7232    |
| 55               | 8.017  | 8.0306       | 7.0608    |
| 80               | 8.0373 | 8.0161       | 10.038    |
| 100              | 8.0345 | 7.9181       | 13.205    |
| 120              | 8.0375 | 7.7902       | 15.928    |
| 200              | 8.0322 | 7.3317       | 25.874    |
| 300              | 8.0347 | 6.6244       | 34.929    |
| 350              | 8.0295 | 6.2466       | 39.786    |
| 410              | 8.0253 | 5.8122       | 43.62     |
| 420              | 8.0275 | 5.7762       | 44.445    |
| 430              | 8.0214 | 5.6856       | 44.784    |
| 450              | 8.0277 | 5.5412       | 46.318    |
| 470              | 8.0258 | 5.4484       | 47.845    |
| 500              | 8.0291 | 5.2356       | 49.038    |
| 1000             | 8.0277 | 3.2084       | 65.731    |
| 2000             | 7.9966 | 1.7298       | 76.855    |
| 3000             | 8.0128 | 1.1964       | 81.514    |
| 4000             | 8.0392 | 0.9411       | 80.678    |
| 4200             | 8.0031 | 0.9052       | 80.356    |

**Table 6: Voltage and Phase Data, R=11 kOhms** 

| <b>Resistance</b><br>(kΩ) | Estimated $f_c$<br>(Mag, Hz) | Estimated $f_c$<br>(Phase, Hz) | C (Mag,<br>nF) | C (Phase,<br>nF) |
|---------------------------|------------------------------|--------------------------------|----------------|------------------|
| 2.18                      | 2225                         | 2206                           | 32.812         | 33.093           |
| 11                        | 435                          | 432                            | 33.261         | 33.492           |
| 1.96                      | 2486                         | 2442                           | 32.664         | 33.252           |
| 5.07                      | 949                          | 937                            | 33.079         | 33.502           |

**Table 7: Estimated Cutoff Frequencies and Associated Capacitances from Matlab Script** 

# *Discussion of Results*

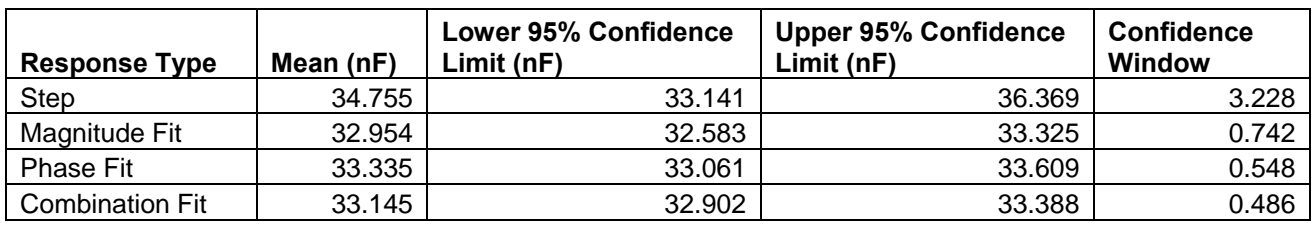

Below are the results from Matlab analysis of the collected data:

**Table 8: Capacitor Mean Values and Associated Confidence Limits from Matlab Script** 

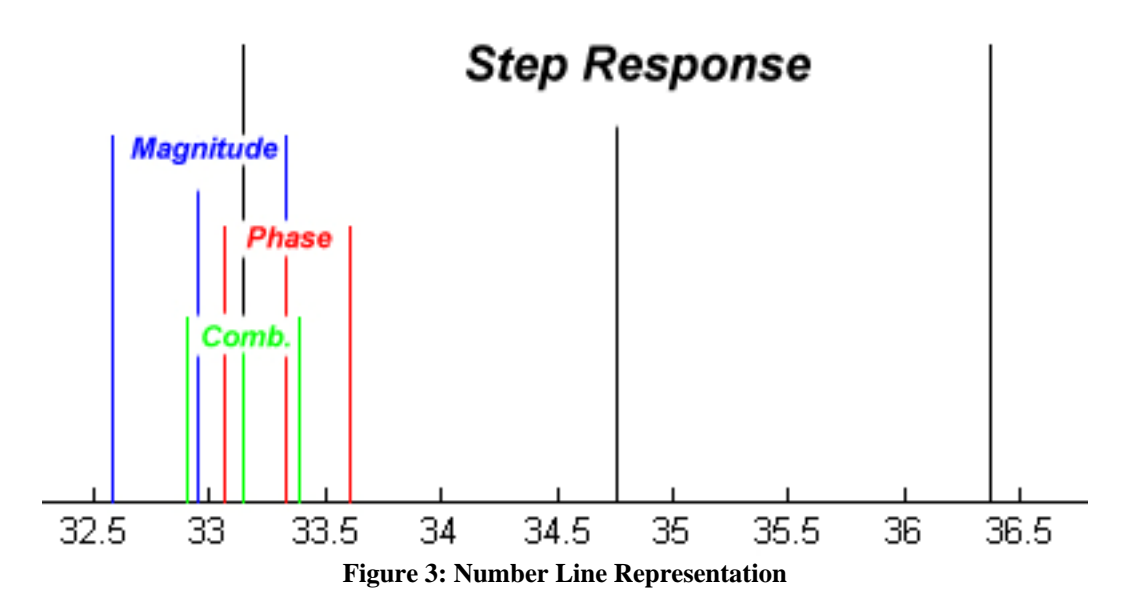

#### **Step Response**

From these values, it is obvious that the step response measurements had the most variation with, a confidence window four times that of any other part of the experiment. This is not surprising, as using the cursors to perform measurements on the screen of an oscilloscope cannot be nearly as accurate as having a program adjust the frequency generator and record the results, as happened in all the other trials. The step response does not fall within the confidence limits for any other measurement. A possible reason for this could be that different resistor values were used for these measurements, making the internal resistance of the function generator meaningful.

## **LabView Controlled Response**

Using LabView to both control the instruments and collect the data resulted in much smaller variance of data. Looking at the confidence limits, the mean value should be accurate to the hundredths digit. All mean values very nearly fall within each respective confidence interval, and all fall within the larger, step response interval.

It is much more efficient to use automated collection of data than to measure manually, as the accuracy in these trials demonstrates. In addition, accuracy was gained through this method due to the theory behind it – the transfer function for this circuit was independent of the internal resistance of the function generator. Small voltage division effects were present in the step response trial, and could only be made negligible by using large resistance values for our known resistor.

# *Conclusion*

During this experiment, two different methods for calculating the capacitor value of an unknown element were demonstrated. First, a voltage step was applied to a series RC circuit and an oscilloscope was used to measure the time for the capacitor to charge from 0 to 63%, known to be equal to the product of the known resistor value and the unknown capacitor value. During this lab, it was shown that the accuracy of manually measuring a time period using the oscilloscope was the inferior of the two methods.

 The frequency response model relied on generating a transfer function, which was invariant to input impedance given that we based our reference across only our known resistor and unknown capacitor. Using the magnitude and phase forms of these equations, which are functions of frequency, it is possible to generate curves based on the point at which the frequency, resistance, and capacitance values cancel. This point, known as the cutoff frequency, was varied throughout a reasonable range to find the curve which best fit the measured data. From this frequency measurement and the known resistance, the capacitor value can be found.

Overall, the confidence limits attest to the reasonability of the data. The capacitor value generated by each trial did not change significantly, and falls within the realm of experimental error.